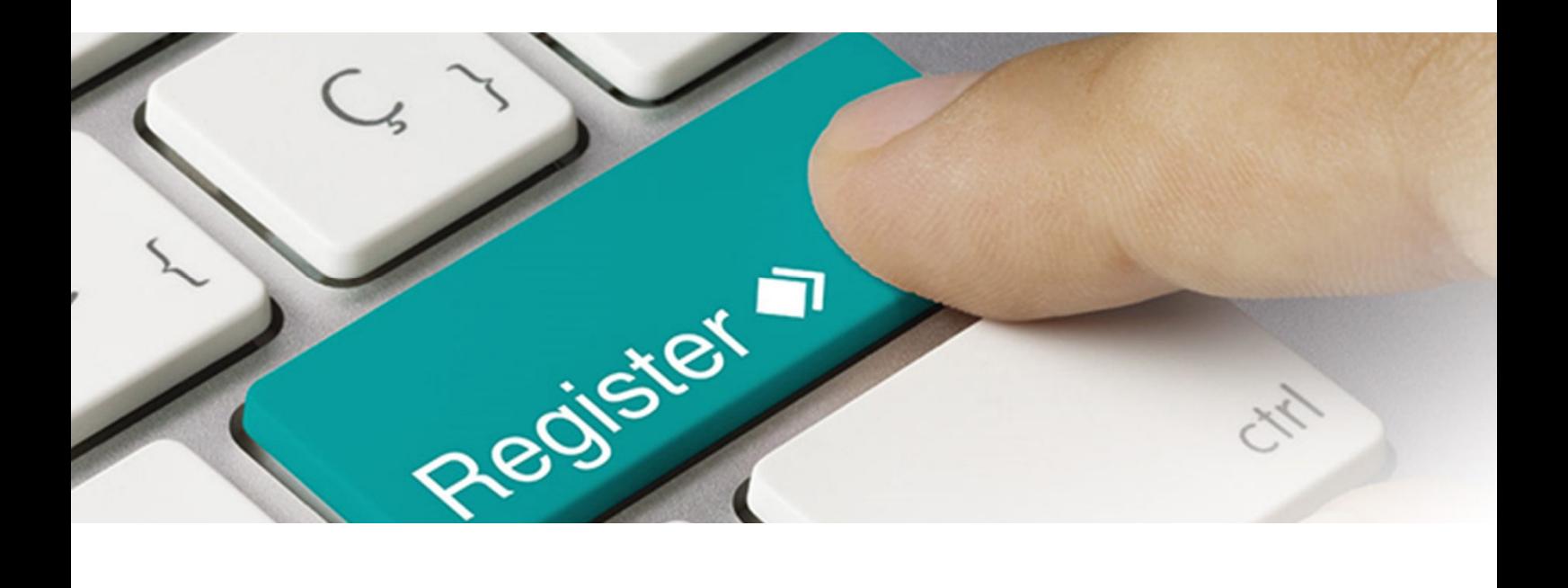

# XML Guide

Uploading brand names in the LUCID Packaging Register

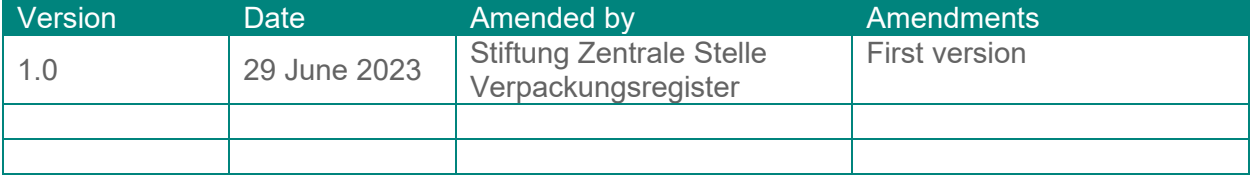

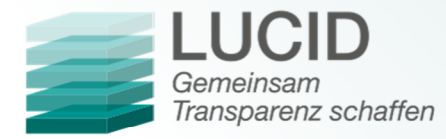

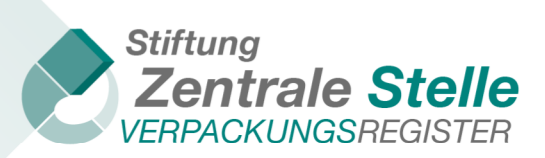

## **Contents**

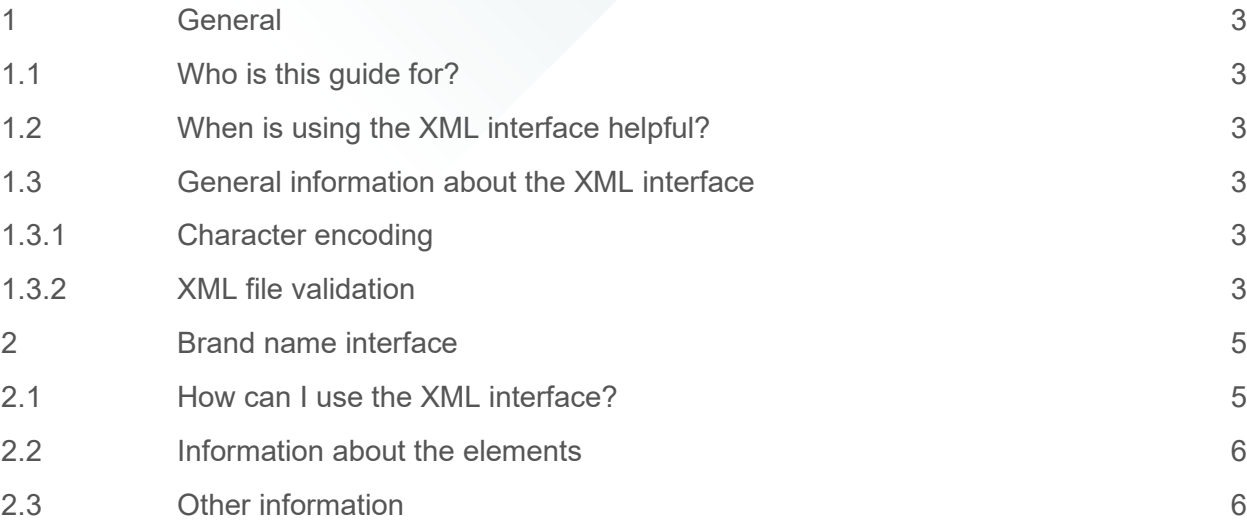

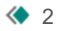

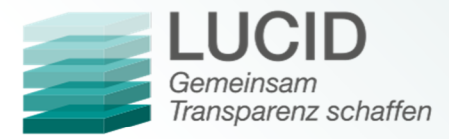

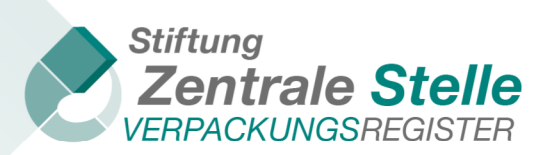

### **1 General**

1.1 Who is this guide for?

This guide is for producers / initial distributors of packaging filled with goods in Germany who would like to use an XML interface to upload brand names in the LUCID Packaging Register.

#### 1.2 When is using the XML interface helpful?

Using XML interfaces can make entering data in the LUCID Packaging Register easier. This is especially true when larger volumes of data need to be entered, maintained or updated. One way would be exporting brand names from a merchandise management system as an XML file. That file could then be uploaded to the LUCID Packaging Register using an XML interface.

#### 1.3 General information about the XML interface

#### 1.3.1 Character encoding

The character encoding for the XML file must be UTF-8-BOM.

To check the character encoding of the file, you can use Notepad++ (for example). In the menu bar, click on *Encoding* and make sure that *Encode in UTF-8-BOM* is selected.

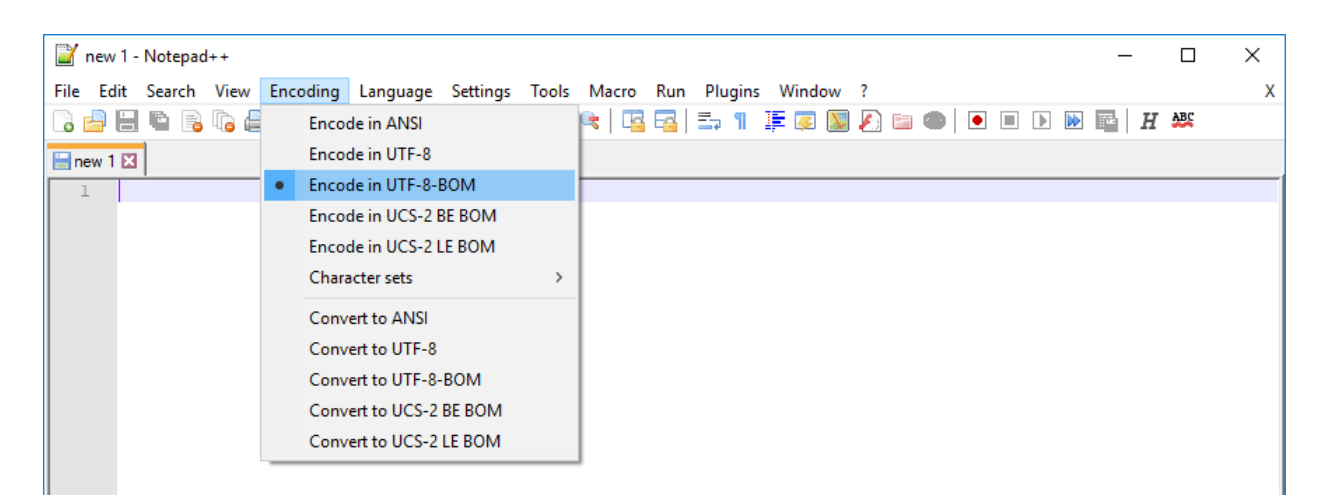

Only Latin-1, Latin-2 and Latin-3 coding characters are accepted by LUCID.

#### 1.3.2 XML file validation

An XML file can be validated with the help of an XML schema. The usual file extension for an XML schema is '.xsd'. To carry out the check, you can use Notepad++ with the 'XML Tools' plugin (for example).

Follow these steps to validate the XML file:

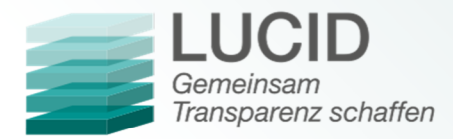

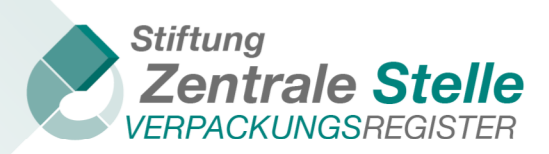

- 1. Open Notepad++.
- 2. Click on *File => Open*, select the XML file you would like to validate and click *Open.*
	- 1. Click on *Plugins => XML tools => Validate now*.

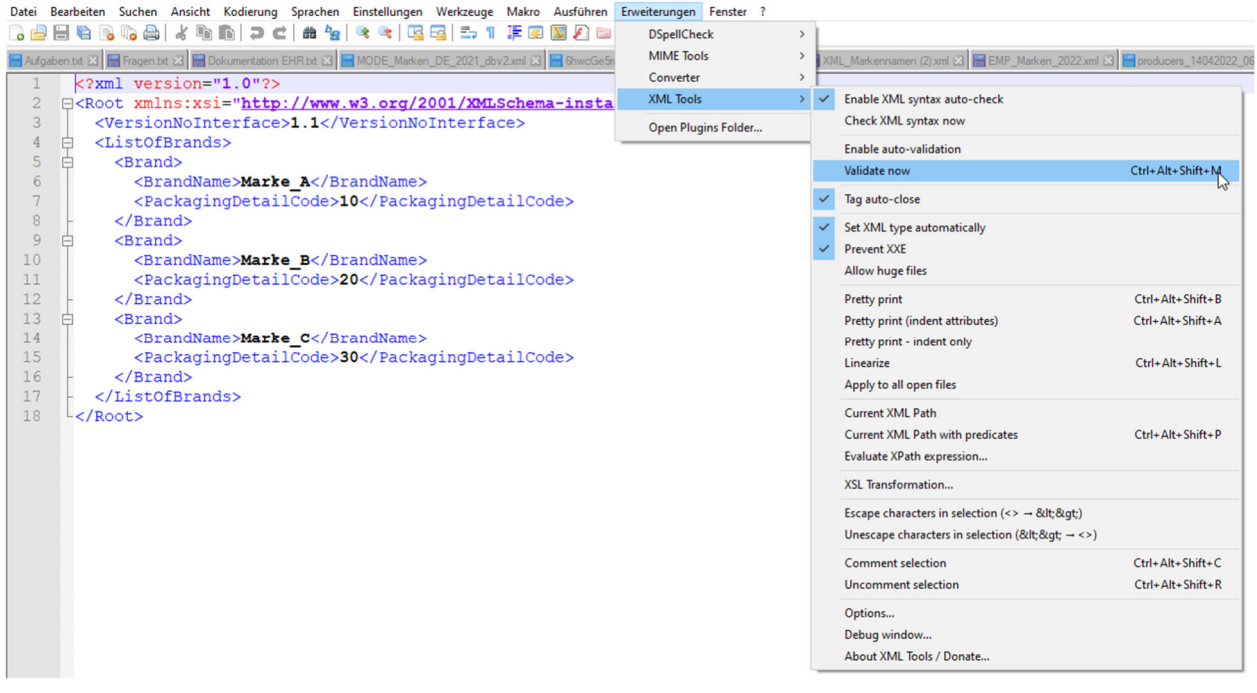

2. Click on the button with the three dots, select the XML schema and confirm by clicking *OK.*

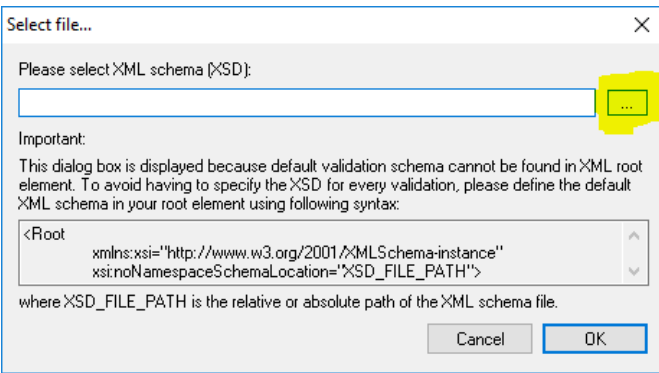

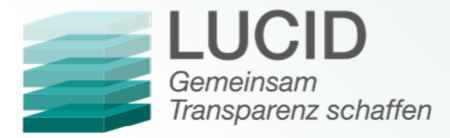

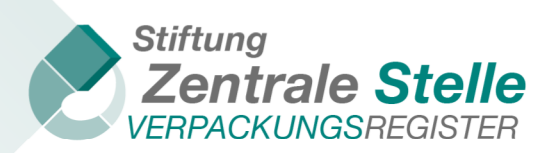

Repeat this process until no further errors are displayed. A file must be valid to be uploaded in LUCID. If the XML file is valid, the following message will be displayed:

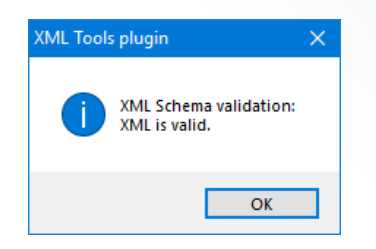

#### **2 Brand name interface**

#### 2.1 How can I use the XML interface?

To be able to use the XML interface, you need to create and upload a valid XML file with the correct schema.

Below is a sample XML file for uploading brand names with explanations:

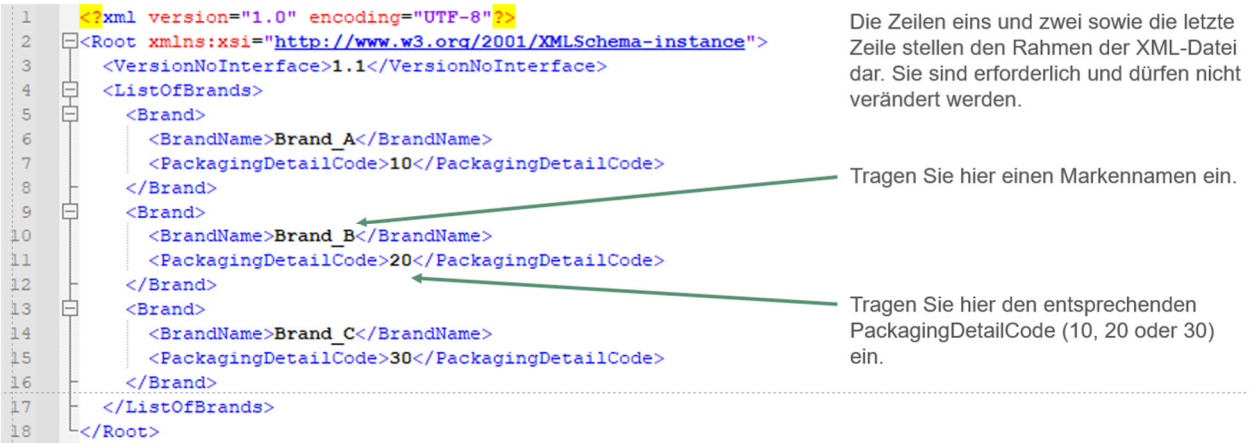

Packaging not subject to system participation **Brand name** Actions Packaging subject to system participation Brand\_3  $\checkmark$ B Û Brand\_2 B î Brand\_1  $\overline{\phantom{0}}$ ✓ 盲  $\mathbf{z}$  $1 \rightarrow \mathbb{R}$  $\vert$  $\blacktriangleleft$ 10 v items per page 1 - 3 of 3 items

Once the file is uploaded in LUCID, the following entries appear:

The green check mark in one of the two columns shows the category this brand name has been put in. A black minus symbol (-) shows that this brand name was not put in this category. If both packaging subject to system participation and packaging not subject to system participation were entered in the 'Packaging details' step during registration, each category must have at least one brand name assigned to it.

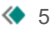

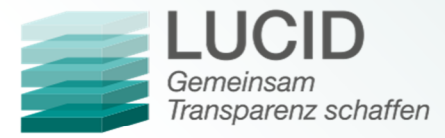

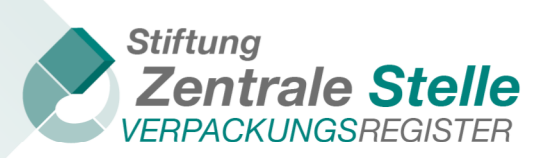

#### 2.2 Information about the elements

The following presets are defined by the XML schema:

The first two lines and the last line are the 'bones' of the XML file. These lines may not be changed.

The third line shows the interface's version number. The current interface version number is 1.1.

Following that, the ListOfBrands begins. There can only be one ListOfBrands.

The ListOfBrands contains the individual brand names. Any number of brands can be created. If a brand is created, a BrandName must also be added. Brand names like 'no name' or 'no description' are not permitted. The maximum number of characters is 255. **A duplicate BrandName is not permitted**.

The PackagingDetailCode is used to assign a brand name to the correct packaging category when the file is uploaded. Permitted PackagingDetailCodes are 10, 20 or 30.

10: Packaging subject to system participation

20: Packaging not subject to system participation

30: both (10 and 20)

If you have indicated that you place exclusively packaging subject to system participation or exclusively packaging not subject to system participation on the German market, the PackagingDetailCode may be left blank.

#### 2.3 Other information

When uploading the XML file in LUCID, a valid (in relation to the XML schema) XML file can still be refused. The LUCID Packaging Register carries out other checks that are not covered by the XML schema. If the 'Packaging details' section of a registration indicates that only packaging subject to system participation is placed on the German market, an error will be reported during the upload if PackagingDetailCode 20 or 30 has been entered.